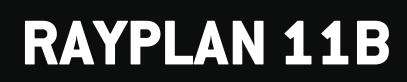

Uwagi do wydania

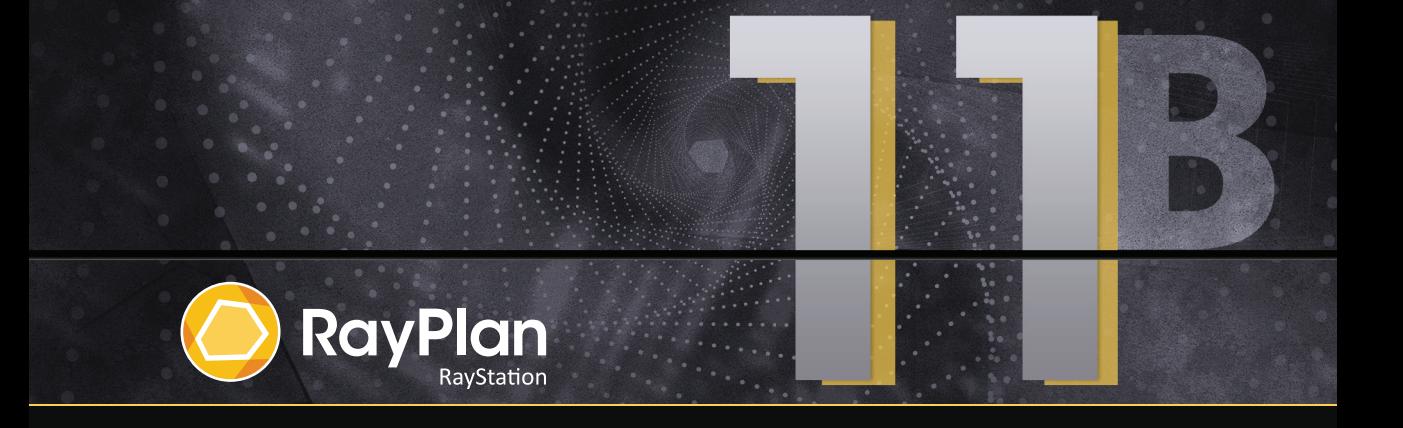

Traceback information: Workspace Main version a697 Checked in 2021-12-10 Skribenta version 5.4.033

#### *Wykluczenie*

**Japonia** : Informacje prawne odnoszące się do Japonii można znaleźć w dokumencie RSJ-C-02-003 Oświadczenie dotyczące rynku japońskiego.

### *Deklaracja zgodności*

# $\mathsf{CE}_{\mathsf{2862}}$

Zgodny zrozporządzeniem dotyczącym urządzeń medycznych (MDR) 2017/745. Kopia odpowiedniej deklaracjizgodności jest dostępna na żądanie.

#### *Prawa autorskie*

Niniejszy dokument zawiera zastrzeżone informacje chronione prawem autorskim. Żadna część niniejszego dokumentuniemożebyć kopiowana,powielana anitłumaczonana innyjęzykbezwcześniejszegouzyskania pisemnejzgody od RaySearch Laboratories AB (publ).

Wszelkie prawa zastrzeżone. © 2021, RaySearch Laboratories AB (publ).

#### *Materiały drukowane*

Wydrukowane egzemplarze dokumentów powiązanych z Instrukcją obsługi i Uwagami do wydania są dostępne na życzenie.

### *Znaki handlowe*

RayAdaptive, RayAnalytics, RayBiology, RayCare, RayCloud, RayCommand, RayData, RayIntelligence, RayMachine, RayOptimizer, RayPACS, RayPlan, RaySearch, RaySearch Laboratories, RayStation, RayStore, RayTreat, RayWorld i logotyp RaySearch Laboratories są znakami towarowymi RaySearch Laboratories AB  $[pub]$ <sup>\*</sup>. .

Znaki towarowe stron trzecich stosowane w niniejszym dokumencie należą do odpowiednich właścicieli, którzy nie są związaniz RaySearch Laboratories AB (publ).

RaySearch Laboratories AB (publ) wrazze swoimi oddziałamizwana jest dalej RaySearch.

\* Podlegają rejestracji na niektórych rynkach.

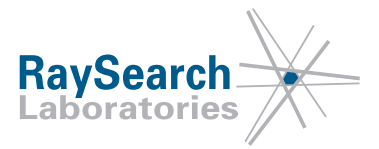

# **SPIS TREŚCI**

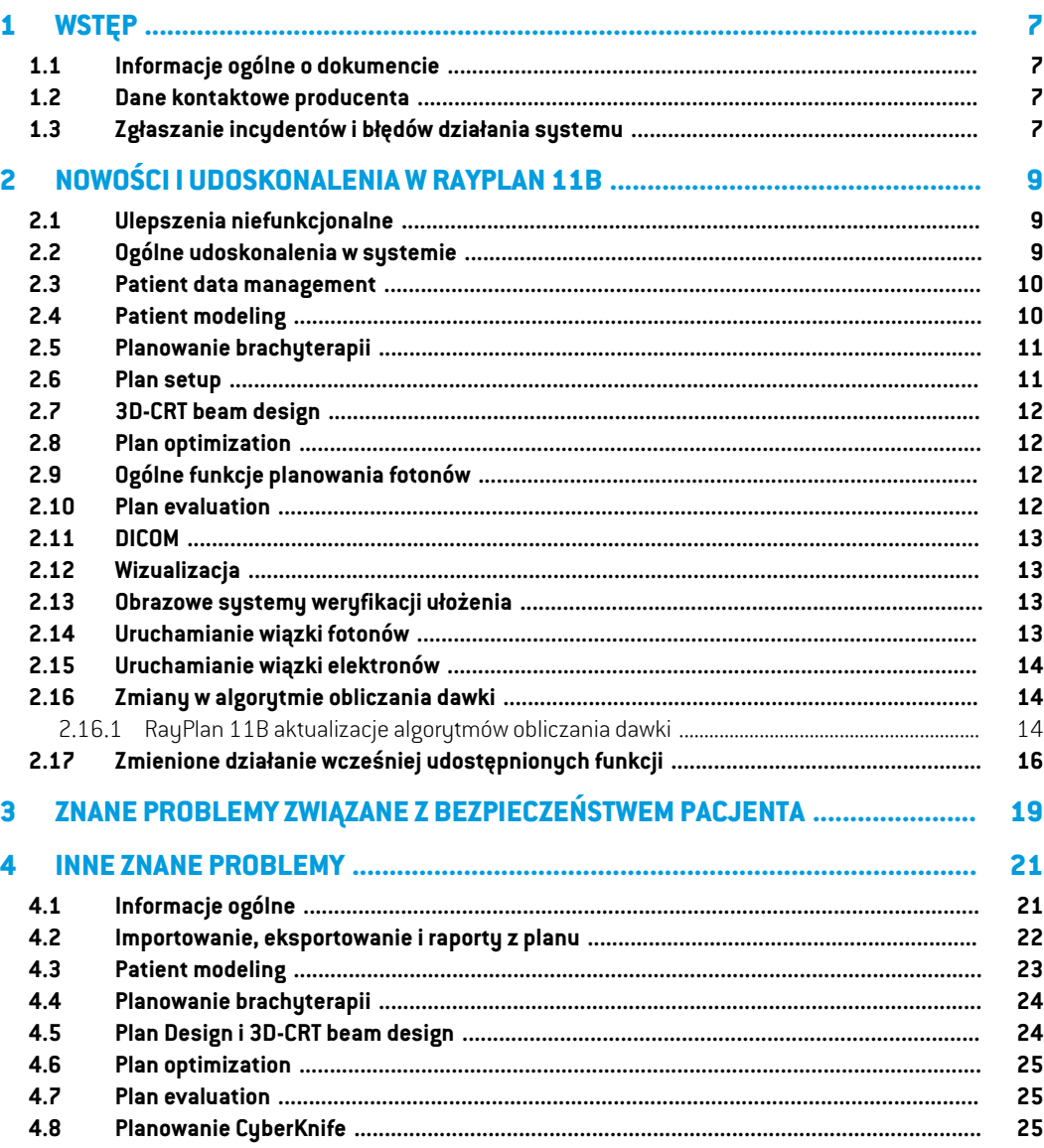

## <span id="page-6-0"></span>**1 WSTĘP**

## <span id="page-6-1"></span>**1.1 INFORMACJE OGÓLNE O DOKUMENCIE**

Dokument ten zawiera ważne uwagi dotyczące systemu RayPlan 11B. Przedstawiono w nim informacie odnoszące się do bezpieczeństwa pacienta i wymieniono nowe funkcję, znane problemy oraz możliwe sposoby ich rozwiązania.

<span id="page-6-2"></span>**Każdy użytkownik systemu RayPlan 11B powinien zapoznać się z tymi znanymi problemami.** W przypadku jakichkolwiek watpliwości dotyczących zawartości należy skontaktować się z producentem.

## **1.2 DANE KONTAKTOWE PRODUCENTA**

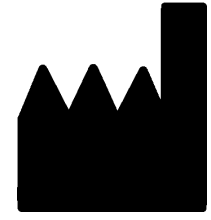

RaySearch Laboratories AB (publ) Eugeniavägen 18 SE-113 68 Stockholm **Szwecia** Telefon: +46 8 510 530 00 E-mail: info@raysearchlabs.com Kraj pochodzenia: Szwecja

## <span id="page-6-3"></span>**1.3 ZGŁASZANIE INCYDENTÓW I BŁĘDÓW DZIAŁANIA SYSTEMU**

Incydenty i błędy należy zgłaszać na adres e-mail działu wsparcia firmy RaySearch (support@raysearchlabs.com) lub telefonicznie do lokalnego przedstawiciela zapewniającego wsparcie klienta.

Wszelkie poważne incydenty, które wystąpiły w związku z urządzeniem, należy zgłosić producentowi.

W zależności od obowiązujących przepisów, incydenty mogą też wymagać zgłoszenia krajowym organomnadzoru.WUniiEuropejskiejpoważneincydentynależyzgłaszaćodpowiedniminstytucjom państwczłonkowskichUnii Europejskiej, na terenie których znajdują się użytkownicy i/lub pacjenci.

# <span id="page-8-0"></span>**2 NOWOŚCI I UDOSKONALENIA WRAYPLAN 11B**

<span id="page-8-1"></span>W niniejszym rozdziale opisano nowości i udoskonalenia wprowadzone w RayPlan 11B porównaniu z RayPlan 11A SP2.

## **2.1 ULEPSZENIA NIEFUNKCJONALNE**

- Środowisko GPU (Graphics Processing Unit) jest teraz sprawdzane pod kątem modelu GPU zamiast określonej fizycznej jednostki GPU. Upraszcza to działanie RayPlan w środowiskach chmurowych, eliminując potrzebę ponownego zatwierdzania fizycznego procesora graficznego, który może ulec zmianie po ponownym uruchomieniu RayPlan.
- <span id="page-8-2"></span>Użycie sum kontrolnych MD5 jest zastępowane, aby aplikacja była kompatybilna z FIPS.

## **2.2 OGÓLNE UDOSKONALENIA W SYSTEMIE**

- Katalogiz plikami rsbak mogą być teraz używane jako dodatkowe bazy danych. Poprawi to przepływ pracy przywracania pojedynczych pacjentów i uprości tworzenie kopiizapasowych. Za pomocą narzędzia RayPlan Storage można przenieść wielu pacjentów z podstawowej bazy danych do rsbak.
- Lista ROI i lista POI mogą teraz powrócić do poprzedniej kombinacji widocznych i ukrytych ROI/POI podczas używania wskaźników widoczności w nagłówkach. Jednokrotne kliknięcie pola wyboru ukryje wszystkie ROI w grupie, drugie kliknięcie pokaże wszystkie ROI, a trzecie kliknięcie przywróci poprzednią widoczność.
- Okno dialogowe GPU settings jest teraz dostępne także z RayPlan, a nie tylko z RayPlan Physics.
- Wersja produktu jest teraz wyświetlana w programie uruchamiającym oraz w programie Clinic Settings.
- Administratorzy mogą teraz dodawać nowe, wspólne materiały, które będą używane dla wszystkich pacjentów, orazzdefiniować pełny skład pierwiastkowy materiałów.
- Wybór widoku materiału został przeniesiony do kart widoku 2D. Zakładka wskazuje również, czy wybrany jest widok zestawu obrazów, czy widok materiału.
- Materiał struktur podpór i unieruchomienia jest teraz wyświetlany w widoku wizualizacji materiału.
- W BEV można interaktywnie edytować kąty nachylenia i przechyłu stołu.
- Obecnie możliwe jest użycie gęstości CTzamiastzamiany materiału dla ROI podpór i unieruchomień i używanego bolusa.
- Obliczenia statystyki dawki są aktualizowane w RayPlan 11B. Oznacza to,że w porównaniu z poprzednią wersją oczekuje się niewielkich różnic w ocenianych statystykach dawek.

Poprawa dokładności statystyk dawki jest bardziej zauważalna wraz ze wzrostem zakresu dawek (różnica między minimalną i maksymalną dawkąwramach obszaru zainteresowania), a tylko niewielkie różnice są oczekiwane dla obszarów zainteresowania o zakresach dawek mniejszychniż100Gy. Zaktualizowane statystykidawkinie interpolują jużwartościdlaDawka w objętości,  $D(v)$ , i Objętość w dawce,  $V(d)$ . Zamiast tego w przypadku  $D(v)$  zwracana jest minimalna dawka otrzymana przez skumulowaną objętość  $v$ . W przypadku  $V(d)$  zwracana jest skumulowana objętość, która otrzymuje co najmniej dawkę  $d$ . Gdy liczba wokseli w obszarze ROI jestniewielka,dyskretyzacjaobjętościbędziewidocznawuzyskanychstatystykachdawki. Wiele miar statystyki dawek (np. D5 i D2) może uzyskać tę samąwartość, gdywobszarze ROI występują strome gradienty dawki, i podobnie,zakresy dawek, w których brakuje objętości, będą wyświetlane jako poziome stopnie w DVH.

<span id="page-9-0"></span>• Skróty w oknie dialogowym skrótów są teraz podzielone na kategorie izaimplementowano funkcję wyszukiwania.

## **2.3 PATIENT DATA MANAGEMENT**

<span id="page-9-1"></span>Jeśli plan lub część planu (np. zestaw wiązek) zostanie zatwierdzony, usunięcie planu wymaga teraz uwierzytelnienia przez użytkownika z odpowiednimi uprawnieniami.

## **2.4 PATIENT MODELING**

- Obsługiwane są teraz wielokrotne sztywne rejestracje obrazów.
	- Jedna rejestracja układu odniesienia
		- # Dozwolony tylko jeden na parę układów odniesienia
		- # Używane podczas obliczania dawki na innym zestawie danych
		- # Używane przy tworzeniu odkształcalnych rejestracji
	- Wiele rejestracji obrazu
		- # Możliwość tworzenia wielu rejestracji między dwoma obrazami
		- # Można tworzyć dla obrazów w tym samym układzie odniesienia
		- # Można wybrać podczas konturowania w trybie fuzji
- Możliwe jest teraz zatwierdzanie rejestracji.
- Teraz można zmienić nazwy rejestracji. Zmiana nazwy rejestracji nie wpłynie na zatwierdzenie planów lub obliczenia dawki.
- Zmiana nazwy grupy rejestracji spowoduje zaktualizowanie nazwywszystkich rejestracji w grupie, w której nazwa rejestracjizaczyna się od nazwy grupy.
- Możliwe jest teraz dodanie opisu do rejestracji, który jest wyświetlany jako podpowiedź w drzewie rejestracji.
- Sztywne rejestracje oparte na punktach zainteresowania nie wymagają już czterech punktów zainteresowania. Rejestrację można teraz wykonać zjednym punktem zainteresowania (lub większą ich liczbą).
- Gdy ROI lub POI(lub geometria ROI/POI)zostaną usunięte, a ROI/POI nie zostanie zatwierdzony ani nie będzie się do niego odwoływać przez obliczenie dawki/pochodny ROI/cel kliniczny itp., nie będzie jużwyświetlane okno dialogowe potwierdzenia. Jeśli usunięcie było niezamierzone, funkcja Cofnij przywróci ROI/POI (geometrię). W przypadku usuwania wielu ROI/POI, okno dialogowe potwierdzenia będzie nadal wyświetlane, jeśli co najmniej jeden z wybranych obszarów ROI/POI wymagałby potwierdzenia.
- Podczas przełączania kierunku pacjenta w module Structure Definition przesunięcie kamery i poziom powiększenia nie zostaną zresetowane.
- <span id="page-10-0"></span>• Algorytm triangulacjizostałzaktualizowany i jest teraz szybszy.Mogą występować niewielkie różnice w porównaniu z poprzednimi wersjami.

## **2.5 PLANOWANIE BRACHYTERAPII**

- WmoduleBrachyplanningdostępna jestteraztakżefuzja obrazów, abyułatwićpracęzwieloma zestawami obrazów podczas planowania zabiegów brachyterapii.
- Sprzęt Brachy jest teraz wymieniony w oddzielnej sekcji na liście ROI dla ROI typu Brachy.
- Obsługa modeli aplikatorów obrotowych i translacyjnych została rozszerzona o punkty zainteresowania i umożliwia przesuwanie tylko wybranych części. Można to wykorzystać do przesunięcia ringu, ale nie tandemu, i włączenia punktu A do modelu aplikatora.
- Możliwe jest teraz włączanie i wyłączanie wizualizacji kanałów i kandydatów do kanałów.
- Wizualizacja końcówki kanału odzwierciedla teraz długość końcówki aplikatora źródłowego określoną w RayPlan Physics dla każdego kanału.
- Smart Draw jest teraz znacznie szybszy.
- <span id="page-10-1"></span>• Możliwe jest terazzablokowanie określonych punktówpostoju, aby nie zmieniały się podczas optymalizacji.
- Obecnie możliwe jestzdefiniowanie celówklinicznychwwartościach dawki równoważnej 2Gy (EQD2) w oparciu o model liniowo-kwadratowy.

#### **2.6 PLAN SETUP**

• Powiększono uchwyty do interaktywnej edycji siatki dawki.

- Wszystkie zalecenia są teraz wyświetlane w domyślnym raporcie zestawu wiązek.
- Wkład dawki nominalnej na zalecenie jestteraz uwzględnianywdomyślnymraporcie zestawu wiązek.
- Maksymalna liczba frakcji wynosi teraz 100 (zmniejszono z 1000).
- Udziały dawek nominalnych w zaleceniu są zaokrąglane, aby zawsze sumować się do przepisanej dawki frakcyjnej w pełnym cGy. Powinno to uniknąć potencjalnych problemów z zaokrąglaniem wOIS. Należy zauważyć,że przepisana dawka zestawuwiązekwcGy musi być podzielna przezliczbę frakcji, aby udział nominalny był dokładnie dopasowany.

## <span id="page-11-0"></span>**2.7 3D-CRT BEAM DESIGN**

<span id="page-11-1"></span>Dodano wsparcie, aby automatycznie ustawić szczęki w pewnej odległości od otworu MLC dla segmentów utworzonych za pomocą Treat and Protect. Odległość do otworu MLC jest parametrem zdefiniowanym przez użytkownika w RayPlan Physics dla akceleratora liniowego.

## **2.8 PLAN OPTIMIZATION**

- Obecniemożliwe jestmapowanie szablonówROI/POInaROI/POIupacjentapodczas ładowania szablonów list celów klinicznych i szablonów list funkcji optymalizacji. Jest to przydatne w przypadkach, gdy obszar ROI/POI nie ma tej samej nazwy u pacjenta, co w szablonie.
- <span id="page-11-2"></span>• Dodano wsparcie, aby automatycznie ustawić szczęki w pewnej odległości od otworu MLC dla zoptymalizowanych segmentów (3DCRT, SMLC, DMLC, VMAT, Conformal Arc). Odległość do otworu MLC jest parametrem zdefiniowanym przez użytkownika w RayPlan Physics dla akceleratora liniowego.

## **2.9 OGÓLNE FUNKCJE PLANOWANIA FOTONÓW**

- Dawki segmentów wykorzystywane podczas optymalizacji segmentów MU (jednostki monitorowe) są zapisywane z mniejszą dokładnością niż dotychczas. Prowadzi to do zmniejszenia ryzykawykorzystania całejdostępnejpamięci,podczas gdyzmianywwynikach optymalizacji są niewielkie.
- <span id="page-11-3"></span>• Dodano nowe narzędzia do odwracania wiązki łukowej i tworzenia odwróconej kopii wiązki łukowej.

## **2.10 PLAN EVALUATION**

- Obecnie możliwe jest obliczanie, deformowanie i akumulowanie dawki równoważnej 2 Gy (EQD2) na podstawie dawek frakcji fotonowej i brachy.
- Możliwa jestzmiana nazw zsumowanych dawek oceny i dawek oceny EQD2.
- Możliwe jest ręczne wprowadzenie maksymalnej wartości dla osi Y w wykresach liniowych. Maksymalnawartość Ynie jestjuż aktualizowana domaksymalnejwartościwszystkichdawek przy zmianie wyświetlanych dawek.

• Obecnie możliwe jest obliczenie dawkizaburzonejzaburzeniem w rotacji pacjenta.

#### <span id="page-12-0"></span>**2.11 DICOM**

Wprzypadkuurządzeńskonfigurowanychdoeksportudawkiwiązki jakonominalnegoudziału/części wartości przepisanej dawki, można teraz przełączać, czy dawka wiązki (300A,0084) ma być eksportowana jako nominalny udział wiązki lub z dawką punktową specyfikacji dawki wiązki w czasie eksportu. Wcześniej nie można było zmienić tego ustawienia w urządzeniu.

#### <span id="page-12-1"></span>**2.12 WIZUALIZACJA**

- Ustawienia wizualizacji ROI dla widoków 2D, 3D, BEV i DRR są teraztrwałe izapisywane razem z ROI.
- Widżet wskaźnika warstw został ulepszony dzięki bardziej przejrzystym kolorom.
- Ulepszono wizualizacje 3D punktów zainteresowania, wiązki CyberKnife i kanały Brachy.
- JeśliustawieniewizualizacjidlaROI jestwyłączonewdowolnymwidoku,zostanie towskazane za pomocą symbolu oka na liście ROI.
- Teraz możliwa jest wizualizacja ustawień DRR imagera na płaszczyźnie receptora. Narzędzie pomiarowe i skala celownika są przystosowane do podawania odległości na płaszczyźnie receptora.
- <span id="page-12-2"></span>Kąty wiązki są zapisywane na eksportowanych DRR wraz z innymi adnotacjami.

#### **2.13 OBRAZOWE SYSTEMY WERYFIKACJI UŁOŻENIA**

- Właściwość odległości oś-źródło (SAD) dla obrazowych systemówweryfikacji ułożenia została przeniesiona do poszczególnych systemów obrazowania obrazowego systemu weryfikacji ułożenia
- Doukładuobrazowaniaułożeniamożnaprzypisaćmodelreceptora reprezentowanyprzezjego szerokość,wysokość i odległość od izocentrum do płaszczyzny receptora. Obrazyweryfikacji ułożenia DRR będą wizualizowane na płaszczyźnie receptora. Narzędzie pomiarowe i skala celownika są przystosowane do podawania odległości na płaszczyźnie receptora. Aby DRR były prezentowane na płaszczyźnie izocentrum, wybierz odległość od izocentrum do płaszczyzny receptora na zero i określ rozmiar receptora na płaszczyźnie izocentrum.
- <span id="page-12-3"></span>• Do układu obrazowania ułożenia można przypisać dane eksportu DRR, które powiedzą, w jaki sposób zostaną wyeksportowane DRR.

## **2.14 URUCHAMIANIE WIĄZKI FOTONÓW**

- Możliwe jest teraz przenoszenie nieużywanych urządzeń terapeutycznych CyberKnife i TomoTherapy do grup w drzewie urządzeń.
- Zaktualizowane szablony maszyn:
- Jakości wiązki z filtrem spłaszczającym i bez niego są łączone w tę samą maszynę.
- Różne drobne poprawki parametrów modelu maszyny dla kilku maszyn szablonowych.
- ObecniemożliwejestobliczeniewszystkichkrzywychdawkifotonowejMonteCarlodlamaszyny.
- Obecnie możliwe jest obliczenie wszystkich krzywych dawki dla maszyny jednocześnie (Collapsed Cone, foton Monte Carlo i elektron Monte Carlo).
- Podczas obliczania wybranych krzywych dawki dla fotonu Monte Carlo, wszystkie krzywe dawkiztym samym rozmiarem pola i modulacją (otwarty/klin/stożek) jak wybrana krzywa równieżzostanąobliczone.Czaspotrzebnynaobliczeniewszystkichkrzywychdla tegosamego rozmiaru pola i modulacji jest taki sam, jak czas potrzebny na obliczenie tylko jednej.
- Zaktualizowano zalecenia dotyczące stosowania przesunięcia wysokości i głębokości detektora dla krzywych dawki głębokości. Gdyby przestrzegano poprzednich zaleceń, modelowanie obszaru build-up dla modeli wiązki fotonów mogłoby prowadzić do przeszacowania dawki powierzchniowej w obliczonej dawce 3D. Zaleca się przegląd i, w razie potrzeby, aktualizację modeli wiązki fotonów w odniesieniu do nowych zaleceń. Informacje o nowych zaleceniach można znaleźć w sekcji *Wysokość detektora i przesunięcie głębokości* w *RSL-D-RP-11B-REF, RayPlan 11B Reference Manual*, sekcji *Przesunięcie głębokości i wysokość detektora* w *RSL-D-RP-11B-RPHY, RayPlan 11B RayPlan Physics Manual* oraz *Specyfikacja danych dotyczących uruchamiania wiązki.*

#### <span id="page-13-1"></span><span id="page-13-0"></span>**2.15 URUCHAMIANIE WIĄZKI ELEKTRONÓW**

<span id="page-13-2"></span>Obecnie możliwe jest obliczenie wszystkich krzywych dawki dla maszyny (Collapsed Cone, foton Monte Carlo i elektron Monte Carlo).

#### **2.16 ZMIANY W ALGORYTMIE OBLICZANIA DAWKI**

#### **2.16.1 RayPlan 11B aktualizacje algorytmów obliczania dawki**

Poniżej wymieniono zmiany wprowadzone w algorytmie obliczania dawki w systemie RayPlan 11B.

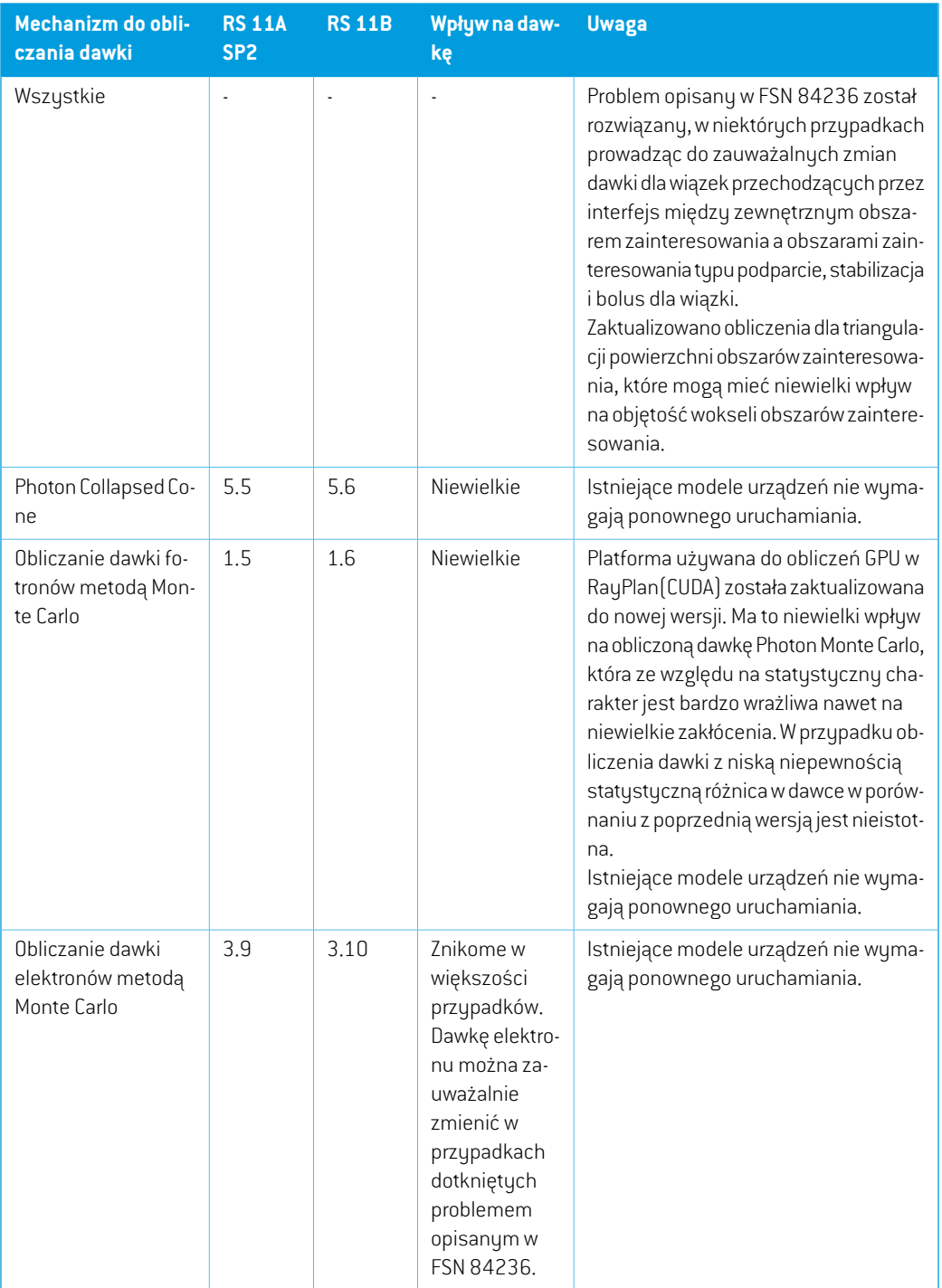

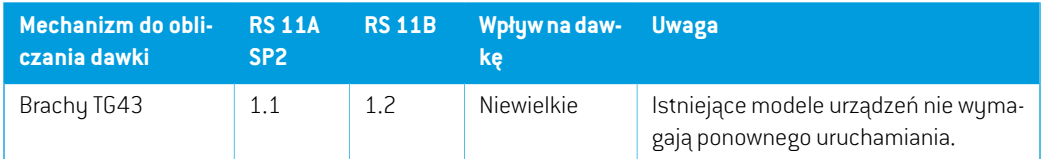

## <span id="page-15-0"></span>**2.17 ZMIENIONE DZIAŁANIE WCZEŚNIEJ UDOSTĘPNIONYCH FUNKCJI**

- Zauważ,że RayPlan 11A wprowadza pewne zmiany dotyczące zaleceń (prescription).Ta informacja jest ważna w przypadku aktualizacjiz wersji RayPlan wcześniejszej niż 11A:
	- Zalecenia będą teraz zawsze określać dawkę dla każdego zestawu wiązek oddzielnie. Zalecenia zdefiniowane w wersjach RayPlan wcześniejszych niż 11A odnoszących się do zestawuwiązek+dawkitła są przestarzałe. Zestawywiązek ztakimizaleceniaminiemogą zostać zatwierdzone, a zalecenie nie zostanie uwzględnione, gdy zestaw wiązek jest eksportowany w formacie DICOM.
	- Wartość procentowa zalecenia nie jest już zawarta w wyeksportowanych poziomach dawki zalecenia. W wersjach RayPlan wcześniejszych niż 11A wartość procentowa zalecenia zdefiniowana w RayPlan została uwzględniona w wyeksportowanym Target Prescription Dose. Zostało to zmienione w taki sposób, że tylko Prescribed dose zdefiniowane w RayPlan są eksportowane jako Target Prescription Dose. Zmiana ta dotyczy również eksportowanych nominalnych udziałów dawek.
	- W wersjach RayPlan wcześniejszych niż 11A Dose Reference UID wyeksportowany w planach RayPlan był oparty na SOP Instance UID RT Plan/RT Ion Plan. Zostało to zmienione tak,że różne zalecenia mogą mieć takie same Dose Reference UID. Z powodu tejzmiany Dose Reference UID planów wyeksportowanych przed 11A zostałzaktualizowany tak,że jeśli plan zostanie ponownie wyeksportowany, zostanie użyta inna wartość.
- Zauważ,że RayPlan 11A wprowadza pewne zmiany dotyczące obrazowych systemów weryfikacji ułożenia.Ta informacja jest ważna w przypadku aktualizacjiz wersji RayPlan wcześniejszej niż 11A:
	- Setup imaging system (we wcześniejszych wersjach nazywany Setup imaging device) może teraz mieć jeden lub kilka urządzeń rejestrujących obraz. Umożliwia to wiele obrazów weryfikacji ułożenia DRR dla wiązek terapeutycznych, a także osobną nazwę identyfikatora na każde urządzenie rejestrujące obraz.
		- # Urządzenia rejestrujące obraz mogą być montowane na gantry lub mieć stałą konfigurację
		- # Każde urządzenie rejestrujące obraz ma unikatową nazwę, która jest wyświetlana w odpowiednim widoku DRR i jest eksportowana jako obraz DICOM-RT.
		- $#$  Wiązka używająca systemu weryfikacji ułożenia z wieloma urządzeniami obrazowania otrzymawiele obrazówDDR,po jednymdla każdegourządzenia rejestrującego obraz. Dzieje się tak zarówno w przypadku wiązek symulacyjnych, jak i wiązek terapeutycznych.

Należy pamiętać, że obliczenia statystyki dawki są aktualizowane w RayPlan 11B, Oznacza to, że w porównaniu z poprzednią wersią oczekuje się niewielkich różnic w ocenianych statystykach dawek.

Wpłuwa to na:

- DVHs
- Statystyki dawki
- Cele kliniczne
- Ocena zalecenia
- Wartości celu optymalizacji

Ta zmiana dotyczy równieżzatwierdzonych zestawów wiązek i planów, co oznacza,że na przykład realizacja zaleceń i celów klinicznych może ulec zmianie po otwarciu wcześniej zatwierdzonego zestawu wiązek lub planu z wersji RayPlan sprzed 11B.

Poprawa dokładności statystyk dawki jest bardziejzauważalna wrazze wzrostem zakresu dawek (różnica między minimalną i maksymalną dawkąwramach obszaru zainteresowania), a tylko niewielkie różnice są oczekiwane dla obszarów zainteresowania o zakresach dawek mniejszychniż100Gy. Zaktualizowane statystykidawkinie interpolują jużwartościdlaDawka w objętości,  $D(v)$ , i Objętość w dawce,  $V(d)$  . Zamiast tego w przypadku  $D(v)$  zwracana jest minimalna dawka otrzymana przez skumulowaną objętość  $v$ . W przypadku  $V(d)$  zwracana jest skumulowana objętość, która otrzymuje co najmniej dawkę  $d$  . Gdy liczba wokseli w obszarze ROI jestniewielka,dyskretyzacjaobjętościbędziewidocznawuzyskanychstatystykachdawki. Wiele miar statystyki dawek (np. D5 i D2) może uzyskać tę samąwartość, gdywobszarze ROI występują strome gradienty dawki, i podobnie,zakresy dawek, w których brakuje objętości, będą wyświetlane jako poziome stopnie w DVH.

- Maksymalna wartość dla osi Y na wykresach liniowych w Plan Evaluation nie jest już aktualizowana do maksimum wszystkich wyświetlanych dawek podczas zmiany dawek do wyświetlania.
- Zaktualizowano zalecenia dotyczące stosowania przesunięcia wysokości i głębokości detektora dla krzywych dawki głębokości. Gdyby przestrzegano poprzednich zaleceń, modelowanie obszaru build-up dla modeli wiązki fotonów mogłoby prowadzić do przeszacowania dawki powierzchniowej w obliczonej dawce 3D. Zaleca się przegląd i, w razie potrzeby, aktualizację modeli wiązki fotonów w odniesieniu do nowych zaleceń. Informacje o nowych zaleceniach można znaleźć w sekcji *Wysokość detektora i przesunięcie głębokości* w *RSL-D-RP-11B-REF, RayPlan 11B Reference Manual*, sekcji *Przesunięcie głębokości i wysokość detektora* w *RSL-D-RP-11B-RPHY, RayPlan 11B RayPlan Physics Manual* oraz *Specyfikacja danych dotyczących uruchamiania wiązki.*

## <span id="page-18-0"></span>**3 ZNANE PROBLEMY ZWIĄZANE Z BEZPIECZEŃSTWEM PACJENTA**

W przypadku systemu RayPlan 11B nie występują problemy związane z bezpieczeństwem pacjenta.

*Uwaga: Należy pamiętać,że w ciągu miesiąca od zainstalowania oprogramowania mogą osobno zostać opublikowane dodatkowe uwagi do wydania dotyczące bezpieczeństwa.*

## <span id="page-20-0"></span>**4 INNE ZNANE PROBLEMY**

## <span id="page-20-1"></span>**4.1 INFORMACJE OGÓLNE**

## *Powolne obliczanieprocesoraGPUwsystemieWindows Server2016, jeśliprocesor graficzny znajduje się w trybie VDDM*

Niektóre obliczenia GPU uruchomione w systemie Windows Server 2016 z procesorami GPU w trybie WDDM mogą być znacznie wolniejsze niż w przypadku uruchomienia obliczeń z procesorem GPU w trybie TCC.

(283869)

#### *Funkcja automatycznego odzyskiwania nie obsługuje wszystkich typów awarii*

Funkcja automatycznego odzyskiwania nie obsługuje wszystkich typów awarii i czasami podczas próby odzyskiwania po awarii RayPlan wyświetlał będzie komunikat o błędzie brzmiący: "Unfortunatelyautorecoverydoesnotwork forthis caseyet"("Niestetyautomatyczneodzyskiwanie jeszcze nie działawtymprzypadku"). Jeśli podczas automatycznego odzyskiwania nastąpi awaria RayPlan, podczas następnego uruchamiania RayPlan pojawi się ekran automatycznego odzyskiwania. Wtakimprzypadkunależyodrzucić zmianylubzastosowaćograniczoną liczbędziałań, abyzapobiec awarii RayPlan.

(144699)

#### *Ograniczenia podczas używania RayPlan z dużym zestawem obrazów*

RayPlan obsługuje terazimport dużych zestawów obrazów (> 2 GB), ale niektóre funkcje będą działać wolno lub powodować awarie podczas używania tak dużych zestawów obrazów:

- Funkcje Inteligentny pędzel / Inteligentny kontur / Powiększenie obszaru 2D są powolne po załadowaniu nowej warstwy
- Tworzenie dużych ROIza pomocą progów poziomu szarości może spowodować awarię

(144212)

#### *Niewielka niespójność w wyświetlaniu dawki*

Poniższe odnosi się do wszystkich widoków pacjenta, gdzie dawkę można wyświetlić na warstwie obrazupacjenta. Jeśliwarstwa znajduje siędokładniena granicydwóchwokseli, a interpolacjadawki jest wyłączona, wartość dawki przedstawiona w widoku przez adnotację "Dose: XX Gy" może różnić się od rzeczywistego przedstawionego koloru, w odniesieniu do tabeli kolorów dawek.

Jest to spowodowane tym,że wartość tekstowa i renderowany kolor dawki są pobierane zróżnych wokseli. Obie wartości są zasadniczo poprawne, ale nie są spójne.

Taka sama sytuacja może wystąpić w widoku różnicy dawek, gdzie różnica może wydawać się większa niż jest w rzeczywistości, ze względu porównywanie sąsiednich wokseli.

(284619)

#### *Wskaźniki płaszczyzny cięcia nie są wyświetlane w widokach 2D pacjenta*

Płaszczyzny cięcia, używane do ograniczenia danych CTwykorzystywanych do obliczaniaDRR, nie są wizualizowane w zwykłych widokach 2D pacjentów. Aby móc przeglądać i używać płaszczyzn cięcia, należy skorzystać z okna ustawień DRR.

(146375)

## *Nieprawidłowe informacje w oknie dialogowym Edit plan podczas dodawania nowegozestawuwiązek, jeślibieżącyzestawwiązki zawieraprzestarzałezalecenie*

Podczas dodawania nowego zestawu wiązek i gdy aktualnie wybrany zestaw wiązek ma zalecenie odnoszące się do zestawu wiązek + dawki tła (przestarzała funkcjonalność), okno dialogowe *Edit plan*nieprawidłowowyświetli,żezaleceniedlanowegozestawuwiązek równieżzostanieustawione dla zestawu wiązek + dawki tła. Jest to błędne, ponieważzalecenia dotyczące nowego zestawu wiązek odnoszą się do dawkizestawu wiązek. Informacje w oknie dialogowym *Edit plan* zostaną poprawione podczas przełączania zestawów wiązek w oknie dialogowym.

(344372)

### <span id="page-21-0"></span>**4.2 IMPORTOWANIE, EKSPORTOWANIE I RAPORTY Z PLANU**

### *Import zatwierdzonego planu powoduje zatwierdzenie wszystkich istniejących obszarów zainteresowania*

Podczasimportowaniazatwierdzonegoplanudopacjentazistniejącyminiezatwierdzonymiobszarami zainteresowania, istniejące obszary zainteresowania mogą zostać automatycznie zatwierdzone. 336266

### *Funkcja eksportu laserowego nie jest możliwa dla pacjentów w pozycji leżącej na boku*

Korzystanie z funkcji eksportu laserowego w module Virtual simulation z pacjentem w pozycji leżącej na boku powoduje awarię RayPlan.

(331880)

#### *RayPlan czasami zgłasza udany eksport planu TomoTherapy jako nieudany*

Podczas wysyłania planu RayPlan TomoTherapy do iDMS za pośrednictwem RayGateway, następuje przekroczenie limitu czasuwpołączeniumiędzy RayPlan a RayGateway po upływie 10minut. Jeśli transfer jest nadal w toku po przekroczeniu limitu czasu, RayPlan zgłosi nieudany eksport planu, nawet jeśli transfer jest nadal w toku.

Jeślitak sięstanie,przejrzyjdziennikRayGateway, abyustalić, czytransferzakończył siępomyślnie, czy nie.

## *Szablonyraportówmuszązostaćuaktualnionepouaktualnieniusystemudowersji RayPlan 11B*

Uaktualnienie systemu do wersji RayPlan 11B wymaga uaktualnienia wszystkich szablonów raportów.Należyrównieżzauważyć,że jeśliw oknie Clinic Settings zostaniedodanyszablonraportu ze starszej wersji, szablon ten będzie musiałzostać uaktualniony, aby mógł być używany do generowania raportów.

Do uaktualnienia szablonów raportów służy aplikacja Report Designer. Szablon raportu należy wyeksportować w oknie Clinic Settings (Ustawienia kliniki) i otworzyć go w aplikacji Report Designer. Uaktualniony szablon raportu należy zapisać i dodać go w oknie Clinic Settings (Ustawienia kliniki). Należy pamiętać o usunięciu starszej wersji szablonu raportu.

(138338)

## *Ostrzeżenia wymienione w tabeli raportów zestawów wiązekWarnings mogą być nieprawidłowe dla zatwierdzonych planów*

Jeśli raport jest generowany dla planu zatwierdzonego we wcześniejszej wersji RayPlan niż 11A, ostrzeżenia wyświetlane w tabelizestawów wiązek *Warnings* mogą nie odzwierciedlać ostrzeżeń wyświetlanych w momencie zatwierdzenia.Tabela zestawów wiązek *Warnings* jest generowana przez RayPlan w czasie tworzenia raportu przez wykonanie wszystkich kontroli, które spowodują ostrzeżenia w RayPlan 11A. W związku z tym mogą istnieć dodatkowe ostrzeżenia w raporcie, które nie były obecne w momencie zatwierdzania planu.

(344929)

## <span id="page-22-0"></span>**4.3 PATIENT MODELING**

#### *Floating View (widok pływający) w module rejestracji obrazu*

Floating View w module Rejestracja obrazu jest teraz widokiem fuzji, który wyświetla tylko dodatkowy zestaw obrazów i kontury. Zmiana typu widoku zmieniła sposób działania widoku/wyświetlania informacji. Zmieniły się następujące elementy:

- Jeśli poziom/okno jest aktywowany zfloating view, wpłynie to na zestaw obrazów podstawowych zamiast pomocniczych. Poziom/okno w zestawie obrazów pomocniczych można zmienić za pomocą zakładki Fusion.
- Nie można edytować tabeli kolorów PET z floating view. Tabelę kolorów PET w zestawie obrazów pomocniczych można zmienić za pomocą karty Fusion.
- Przewijanie w floating view jest ograniczone do zestawu obrazów podstawowych, np. jeśli zestaw obrazów pomocniczych jest większy lub nie nakłada się na podstawowe w widokach fuzji, przewijanie wszystkich warstw nie będzie możliwe.
- Wskaźnik orientacji obrazu "Ray" nie jest aktualizowany na podstawie obrotów rejestracji w widoku przestawnym.
- Pozycja, kierunek (poprzeczny/strzałkowy/koronowy), litery kierunku pacjenta, nazwa systemu obrazowania i numer warstwy nie są już wyświetlane w widoku ruchomym.

• Wartość obrazu w floating view nie jest wyświetlana, jeśli nie ma rejestracji między zestawem obrazów podstawowych i pomocniczych.

(409518)

## <span id="page-23-0"></span>**4.4 PLANOWANIE BRACHYTERAPII**

## *Niezgodnośćplanowanej liczbyfrakcji i zaleceńmiędzyRayPlanawersjąSagiNova 2.1.4.0 lub wcześniejszą*

Istnieje niezgodnośćwinterpretacji atrybutówplanu DICOMRT *Planned number of fractions* (300A, 0078) i*Target prescription dose* (300A,0026) w RayPlan 10B w porównaniu do systemu brachyterapii typu afterloader SagiNova w wersji 2.1.4.0 lub wcześniejszej.

Podczas eksportowania planów z RayPlan:

- Docelowa zalecanadawka jest eksportowana jako zalecanadawkana frakcjępomnożonaprzez liczbę frakcji w zestawie wiązek (Beam Set).
- Planowana liczba frakcji jest eksportowana jako liczba frakcji dla Zestawu wiązek (Beam Set).

Podczas importowaniaplanówdowersji SagiNova2.1.4.0lubwcześniejszejwceluprzeprowadzania leczenia:

- Zalecenie jest interpretowane jako dawka zalecana na frakcję.
- Liczba frakcji jest interpretowana jako całkowita liczba frakcji, w tym frakcji dla wszystkich wcześniej dostarczonych planów.

Możliwe konsekwencje to:

- Podczas przeprowadzania leczenia pozycje wyświetlane jako zalecenie na frakcję na konsoli SagiNova stanowią w rzeczywistości całkowitą dawkę zalecaną dla wszystkich frakcji.
- <span id="page-23-1"></span>Dostarczenie więcej niż jednego planu dla każdego pacjenta może nie być możliwe.

Skonsultuj się ze specjalistami aplikacji SagiNova w celu uzyskania odpowiednich rozwiązań.

(285641)

## **4.5 PLAN DESIGN I 3D-CRT BEAM DESIGN**

## *Centrowanie wiązki w polu i obrót kolimatora mogą nie zachować wymaganych otworów wiązki w przypadku niektórych kolimatorów MLC*

Funkcja centrowania wiązki i obrót kolimatora w połączeniu z ustawieniem "Keep edited opening" mogą spowodować powiększenie otwarcia. Należy sprawdzić apertury po użyciu i, o ile to możliwe, zastosować status obrotu kolimatora z ustawieniem "Auto conform".

(144701)

## <span id="page-24-0"></span>**4.6 PLAN OPTIMIZATION**

## *Brak kontroli możliwości uzyskania maksymalnej szybkości listków dla wiązek DMLC (Dynamiczny kolimator wielolistkowy) po skalowaniu dawki*

Plany DMLC (Dynamiczny kolimator wielolistkowy) wynikające z optymalizacji są wykonalne z uwzględnieniemwszystkich ograniczeń dotyczących urządzeń. Ręczna zmiana skali dawki(MU, jednostki monitorowe) po optymalizacji może jednak spowodować przekroczenie maksymalnej szybkości listków w zależności od mocy dawki dostarczanej podczas leczenia.

(138830)

## <span id="page-24-1"></span>**4.7 PLAN EVALUATION**

#### *Widok materiału w oknie Zatwierdzanie*

<span id="page-24-2"></span>Niema kart dowybraniawceluwyświetleniawidokumateriałuwoknie Zatwierdzanie. Zamiast tego widokmateriałumożnawybrać, klikając nazwę zestawu obrazówwwidoku, a następniewybierając materiałz wyświetlonej listy rozwijanej.

(409734)

## **4.8 PLANOWANIE CYBERKNIFE**

### *Weryfikowanie możliwości dostarczenia planów CyberKnife*

Plany CyberKnife utworzone w RayPlan mogą, w przypadku około 1% przypadków, nie przejść weryfikacji możliwości dostarczenia. Takie plany nie będą możliwe do zrealizowania. Kąty wiązki, których dotyczy problem,zostaną zidentyfikowane przez kontrole możliwości dostarczenia, które są uruchamiane przy zatwierdzaniu planu i eksportowaniu planu.

(344672)

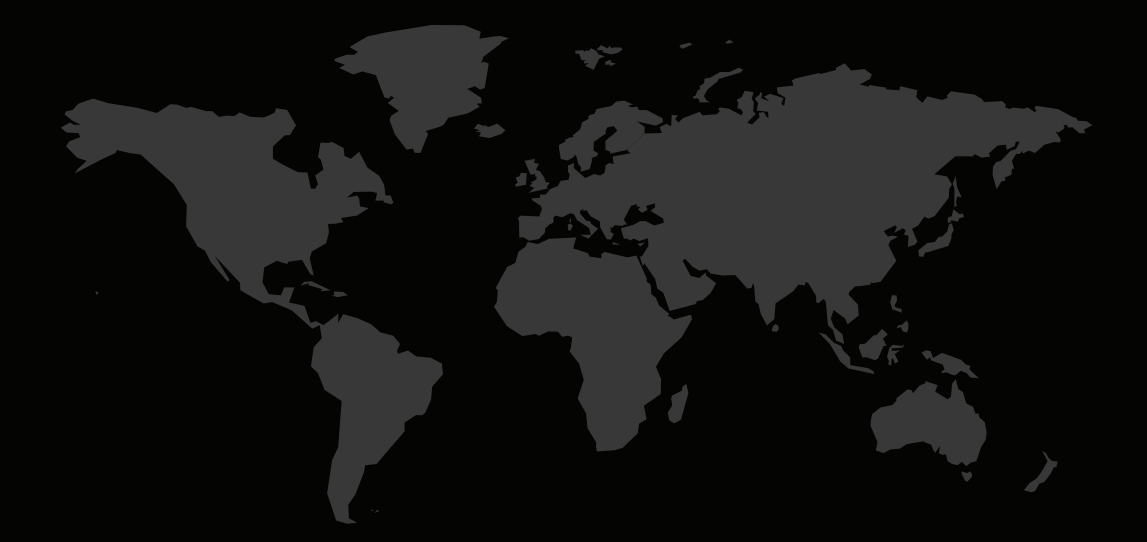

#### DANE KONTAKTOWE

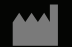

**RaySearch Laboratories AB (publ) Eugeniavägen 18 SE-113 68 Stockholm Sweden**

#### **Contact details head office**

P.O. Box 3297 SE-103 65 Stockholm, Sweden Phone: +46 8 510 530 00 Fax: +46 8 510 530 30 info@raysearchlabs.com

Phone: +33 1 76 53 72 02

Phone: +82 10 2230 2046

**RaySearch Australia** Phone: +61 411 534 316

**RaySearch Americas RaySearch Belgium RaySearch China**

**RaySearch France RaySearch Germany RaySearch Japan**

Phone: +1 877 778 3849 Phone: +32 475 36 80 07 Phone: +86 137 0111 5932

**RaySearch Korea RaySearch Singapore RaySearch UK**

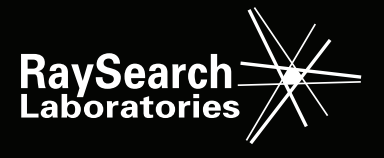